Муниципальное бюджетное общеобразовательное учреждение «Гора-Подольская средняя общеобразовательная школа» «Согласовано» «Согласовано» «Рассмотрено» Руководитель МО Заместитель директора школы по УВР Педагогическим советом школы Tony | Toncaps E.K. МБОУ «Гора-Подольская СОШ» Протокол 7 от « 29 » августа 2013г Протокол № 1 À Толмачева Л.В. **OT** <u>«20» июня</u>  $2013r$  $28$ 2013 «Утверждаю» **ИЮНЯ** Директор МБОУ «Гора-Подольская  $\epsilon$  0 COLL **Becnanos B.F** Приказ № 164 от «29» августа 2013 г. **License** as  $P$ ABOYAЯ ПРОГРАММА ПО ЭЛЕКТИВНОМУ КУРСУ КОМПЬЮТЕРНАЯ ГРАФИКА 10 класс Разработала и реализует: **Bacc H.O.** учитель информатики МБОУ «Гора-Подольская СОШ» 2013<sub>2</sub>

### **Пояснительная записка**

Курс «Компьютерная графика» — элективный курс для учащихся старших классов школ. Основное требование к предварительному уровню подготовки — освоение «Базового курса» по информатике. Курс составлен на основе авторской программы Л. А. Залоговой «Компьютерная графика» (Элективные курсы образовательной области «Информатика», составитель А. А. Кузнецов). Основное внимание в курсе «Компьютерная графика» уделяется созданию иллюстраций и редактированию изображений, т.е. векторным и растровым программам.

Курс рассчитан на 69 учебных часов и реализуется в варианте 2 года обучения по 1 часу в неделю.

### **Цели и задачи курса:**

• дать глубокое понимание принципов построения и хранения изображений;

• изучить форматы графических файлов и целесообразность их использования при работе с различными графическими программами;

• рассмотреть применение основ компьютерной графики в различных графических программах;

• научить учащихся создавать и редактировать собственные изображения, используя инструменты графических программ;

• научить выполнять обмен графическими данными между различными программами.

#### **Образовательные результаты**

Учащиеся должны овладеть *основами компьютерной графики,* а именно должны **знать:**

• особенности, достоинства и недостатки растровой графики;

• особенности, достоинства и недостатки векторной графики;

•методы описания цветов в компьютерной графике — цветовые модели;

• способы получения цветовых оттенков на экране и принтере;

• способы хранения изображений в файлах растрового и векторного формата;

- •методы сжатия графических данных;
- проблемы преобразования форматов графических файлов;

• назначение и функции различных графических программ.

В результате освоения *практической части* курса учащиеся должны **уметь**:

1) создавать собственные иллюстрации, используя главные инструменты векторной программы CorelDRAW, а именно:

- создавать рисунки из простых объектов (линий, дуг, окружностей и т.д.);
- выполнять основные операции над объектами (удаление, перемещение, масштабирование, вращение, зеркальное отражение и др);
- формировать собственные цветовые оттенки в различных цветовых моделях;
- закрашивать рисунки, используя различные виды заливок;
- работать с контурами объектов;
- создавать рисунки из кривых;
- создавать иллюстрации с использованием методов упорядочения и объединения объектов;
- получать объёмные изображения;
- применять различные графические эффекты (объём, перетекание, фигурная подрезка и др.);
- создавать надписи, заголовки, размещать текст по траектории;

2) редактировать изображения в программе Adobe PhotoShop, а именно:

- выделять фрагменты изображений с использованием различных инструментов (область, лассо, волшебная палочка и др.);
- перемещать, дублировать, вращать выделенные области;
- редактировать фотографии с использованием различных средств художественного оформления;
- сохранять выделенные области для последующего использования;
- монтировать фотографии (создавать многослойные документы);
- раскрашивать чёрно-белые эскизы и фотографии;
- применять к тексту различные эффекты;
- выполнять тоновую коррекцию фотографий;
- выполнять цветовую коррекцию фотографий;
- ретушировать фотографии;

3) выполнять обмен файлами между графическими программами.

### **Межпредметные связи**

Знания, полученные при изучении курса «Компьютерная графика», учащиеся могут использовать при создании рекламной продукции, для визуализации научных и прикладных исследований в различных областях знаний — физике, химии, биологии и др. Созданное изображение может быть использовано в докладе, статье, мультимедиа-презентации, размещено на Web- странице или импортировано в документ издательской системы. Знания и умения, приобретенные в результате освоения курса «Компьютерная графика», являются фундаментом для дальнейшего совершенствования мастерства в области трехмерного моделирования, анимации, видеомонтажа, создания систем виртуальной реальности.

### **Содержание курса:**

В курсе «Компьютерная графика» рассматриваются:

- основные вопросы создания, редактирования и хранения изображений;
- особенности работы с изображениями в растровых программах;

• методы создания иллюстраций в векторных программах.

Для создания иллюстраций используется векторная программа CorelDRAW, а для редактирования изображений и монтажа фотографий программа Adobe PhotoShop.

### **Учебно-методическое обеспечение курса**

Учебно-методический комплект «Компьютерная графика» состоит из учебного пособия и практикума.

### **Цель учебного пособия** заключается в том, чтобы:

• дать глубокое понимание принципов построения и хранения

изображений;

• рассмотреть основные возможности наиболее популярных графических программ.

Кроме того, приобретенные знания и навыки должны стать хорошим фундаментом для дальнейшего совершенствования мастерства.

Практикум по компьютерной графике является дополнением к учебному пособию. Желательно эти две книги изучать параллельно, так как материал практикума полностью соответствует содержанию учебного пособия. Каждый урок практикума содержит ссылки на разделы учебного пособия, которые необходимо изучить, описание основных приемов работы, а также упражнения и проекты для самостоятельного выполнения.

**Цель практикума** состоит в том, чтобы:

•закрепить на практике принципы построения и хранения изображений;

• научиться создавать и редактировать изображения, используя век торную программу CorelDRAW и растровую программу Adobe PhotoShop.

CorelDRAW в настоящее время является одной из наиболее популярных векторных графических программ. Свою популярность программа приобрела благодаря тому, что позволяет начинающим и профессиональным художникам создавать иллюстрации различной сложности. На персональных компьютерах IBM PC CorelDRAW является «королем» программ рисования.

Adobe PhotoShop — самая популярная в мире программа редактирования растровых изображений. Она используется для ретуширования, тоновой, цветовой коррекции, а также с целью построения коллажей, в которых фрагменты различных изображений сливаются вместе для создания интересных и необычных эффектов.

### **Методы преподавания (включая формы организации учебных занятий)**

Занятия включают лекционную и практическую часть. Практическая часть курса организована в форме уроков. Важной составляющей каждого урока является самостоятельная работа учащихся. Тема урока определяется приобретаемыми навыками, например «Создание рисунков из кривых». В каждом уроке материал излагается следующим образом:

I. Повторение основных понятий и методов для работы с ними.

П. Ссылки на разделы учебного пособия, которые необходимо изучить перед выполнением заданий урока

III.Основные приемы работы. Этот этап предполагает самостоятельное выполнение заданий для получения основных навыков работы; в каждом задании формулируется цель и излагается способ ее достижения.

IV.Упражнения для самостоятельного выполнения.

V.Проекты для самостоятельного выполнения.

Теоретическую и прикладную часть курса (на усмотрение преподавателя) можно изучать параллельно, чтобы сразу же закреплять теоретические вопросы на практике.

# **Примерное тематическое планирование курса**

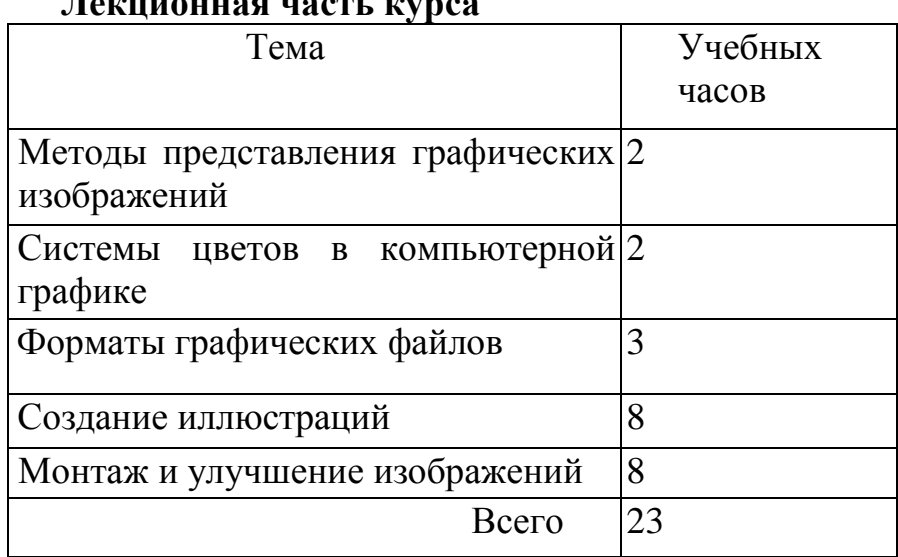

# **Лекционная часть курса**

# **Практическая часть курса**

*Практические занятия по векторной графике*

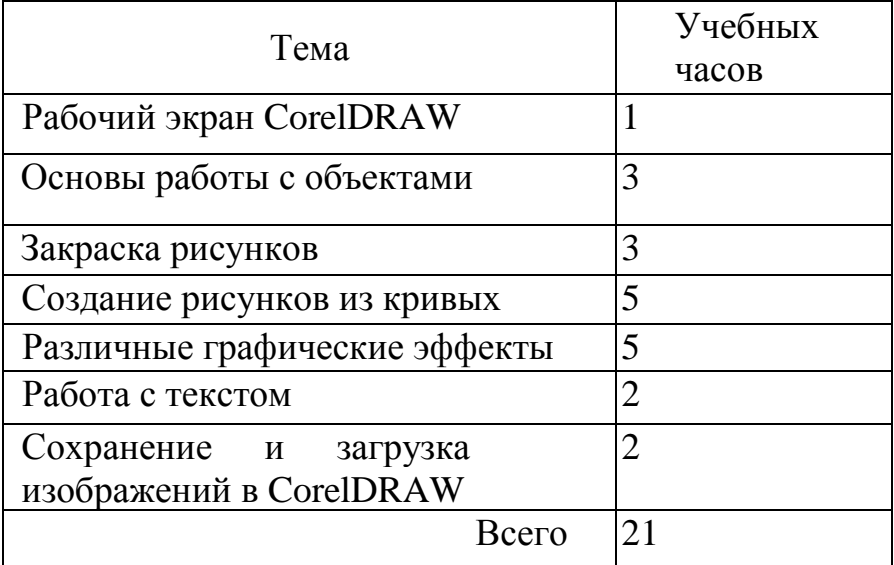

| Тема                           | Учебных        |
|--------------------------------|----------------|
| Рабочий экран Adobe PhotoShop  | часов          |
|                                |                |
| Работа с выделенными областями | $\overline{2}$ |
| Маски и каналы                 | 2              |
| Работа со слоями               | 4              |
| Рисование и раскрашивание      | 2              |
| Основы коррекции тона          | $\overline{2}$ |
| Основы коррекции цвета         | $\overline{2}$ |
| Ретуширование фотографий       | 2              |
| Обмен<br>файлами между         |                |
| графическими программами       |                |
| Всего                          | 18             |

*Практические занятия по растровой графике*

Резерв времени — 7ч.

### *Календарно – тематическое планирование «Компьютерная графика»*

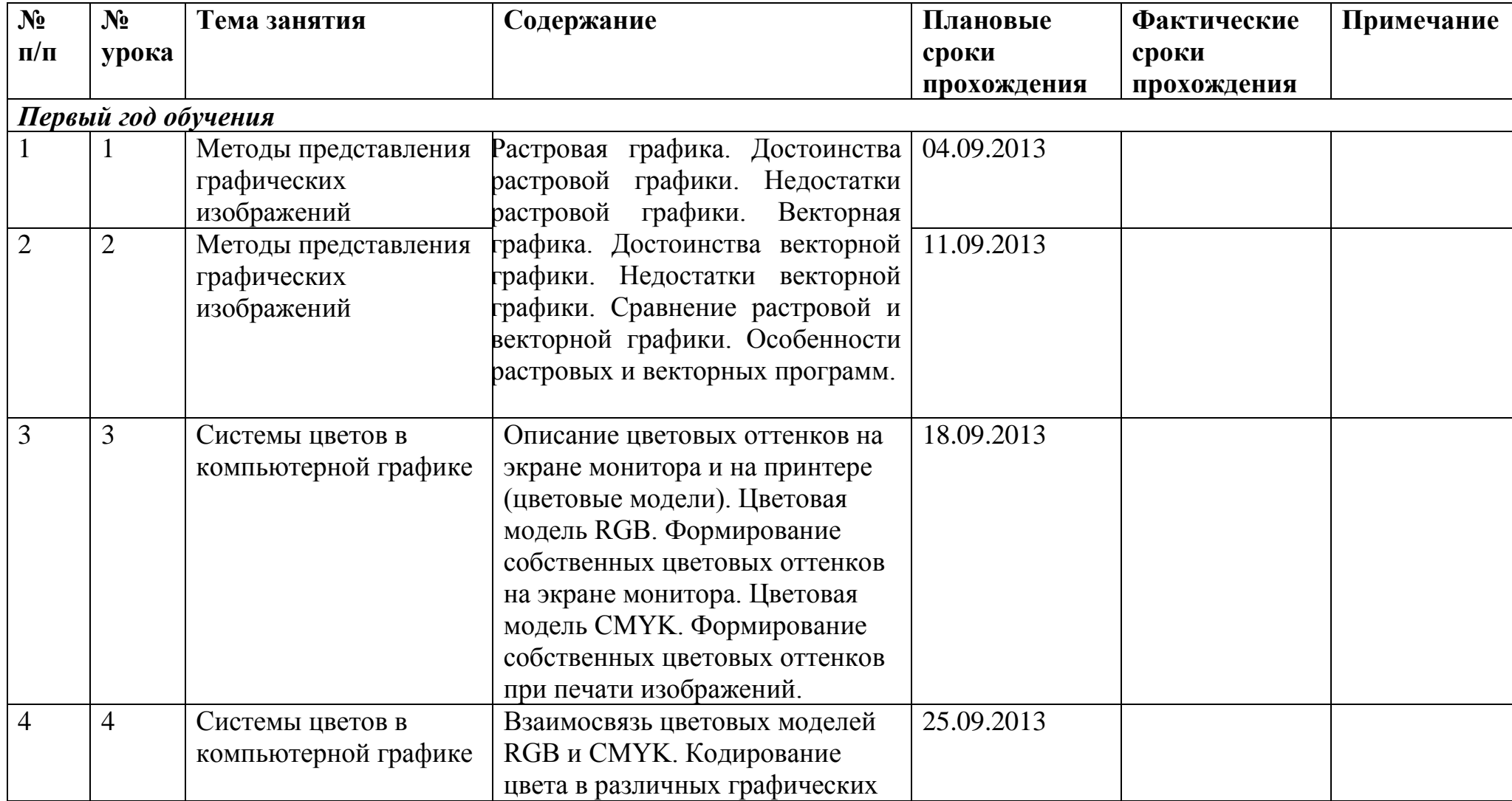

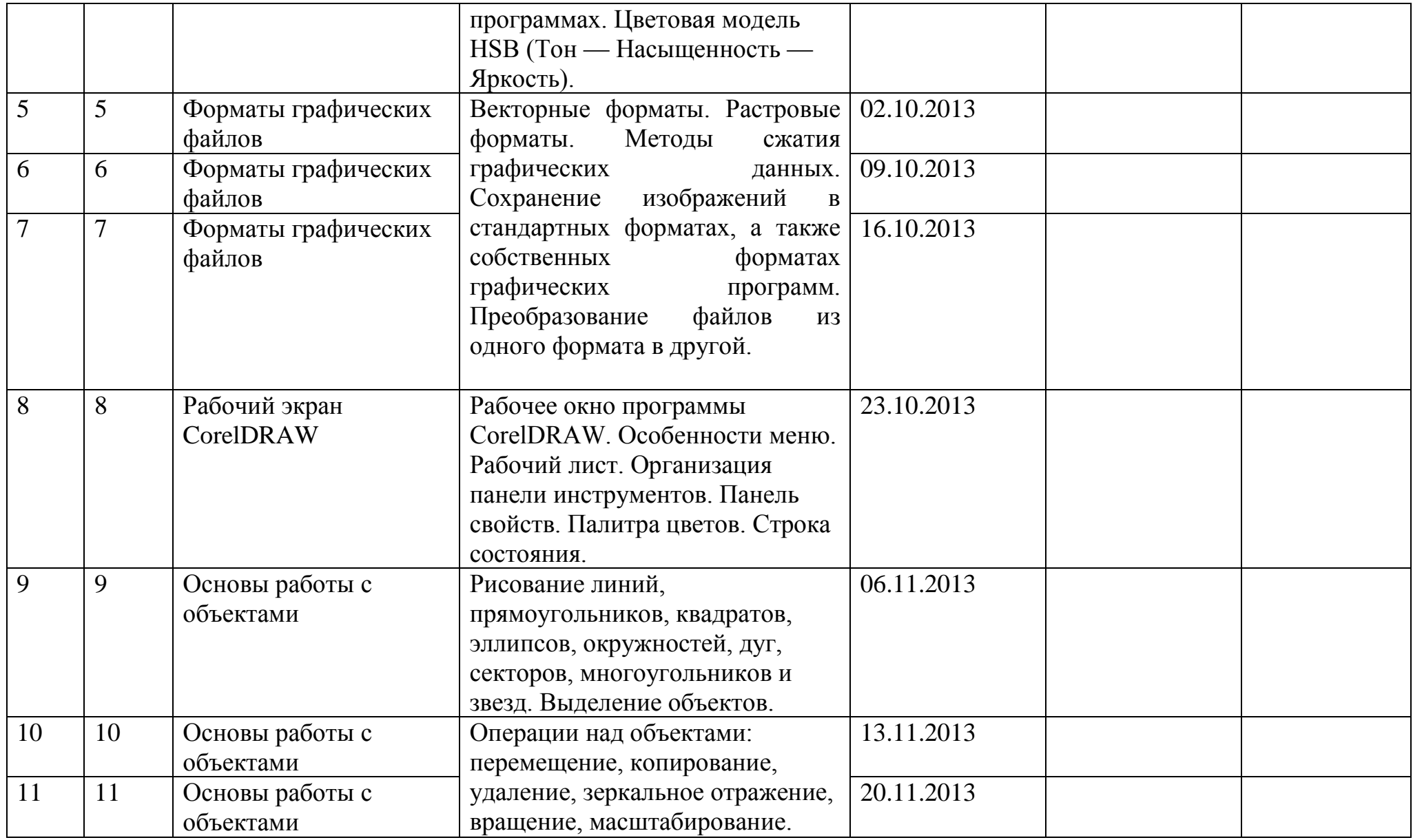

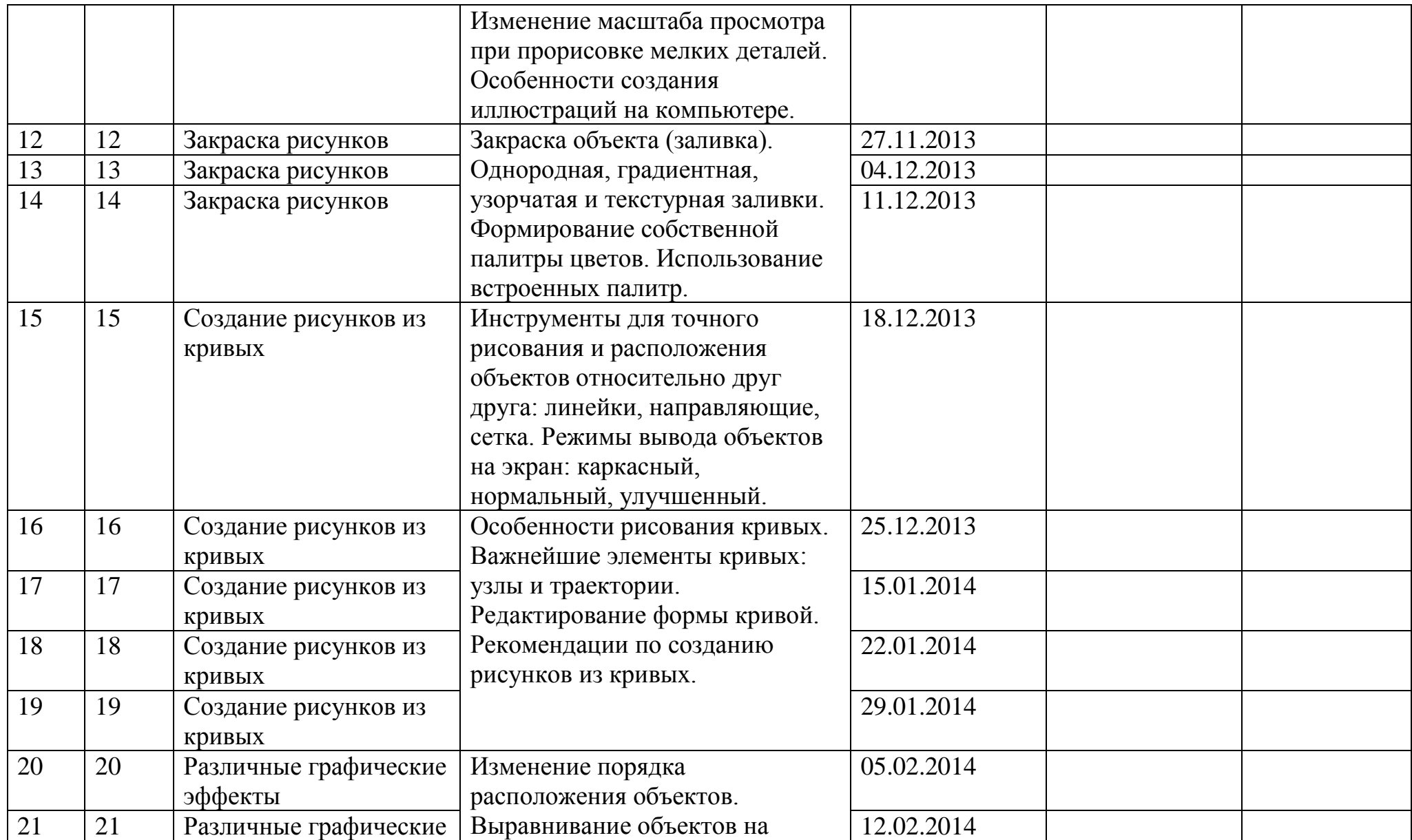

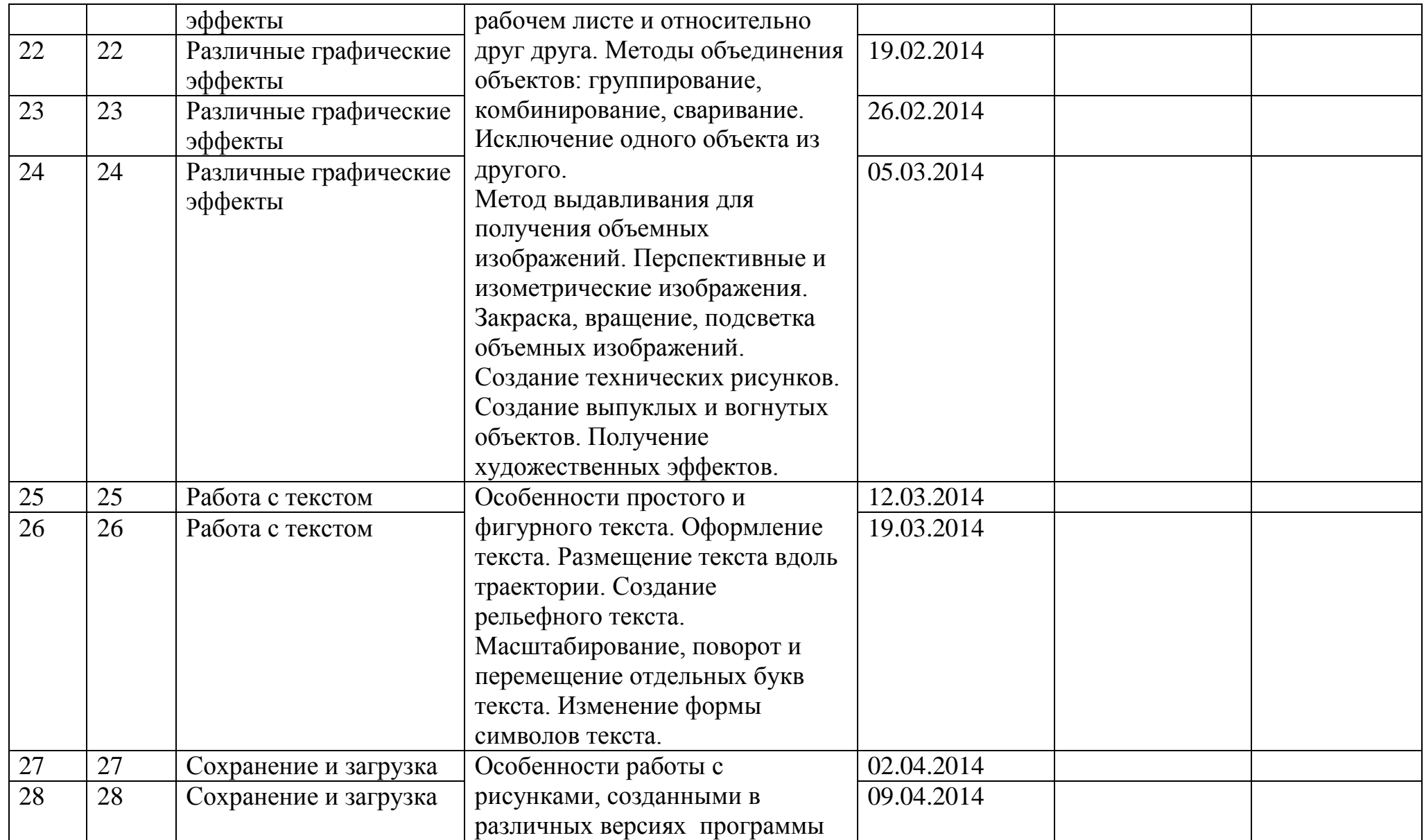

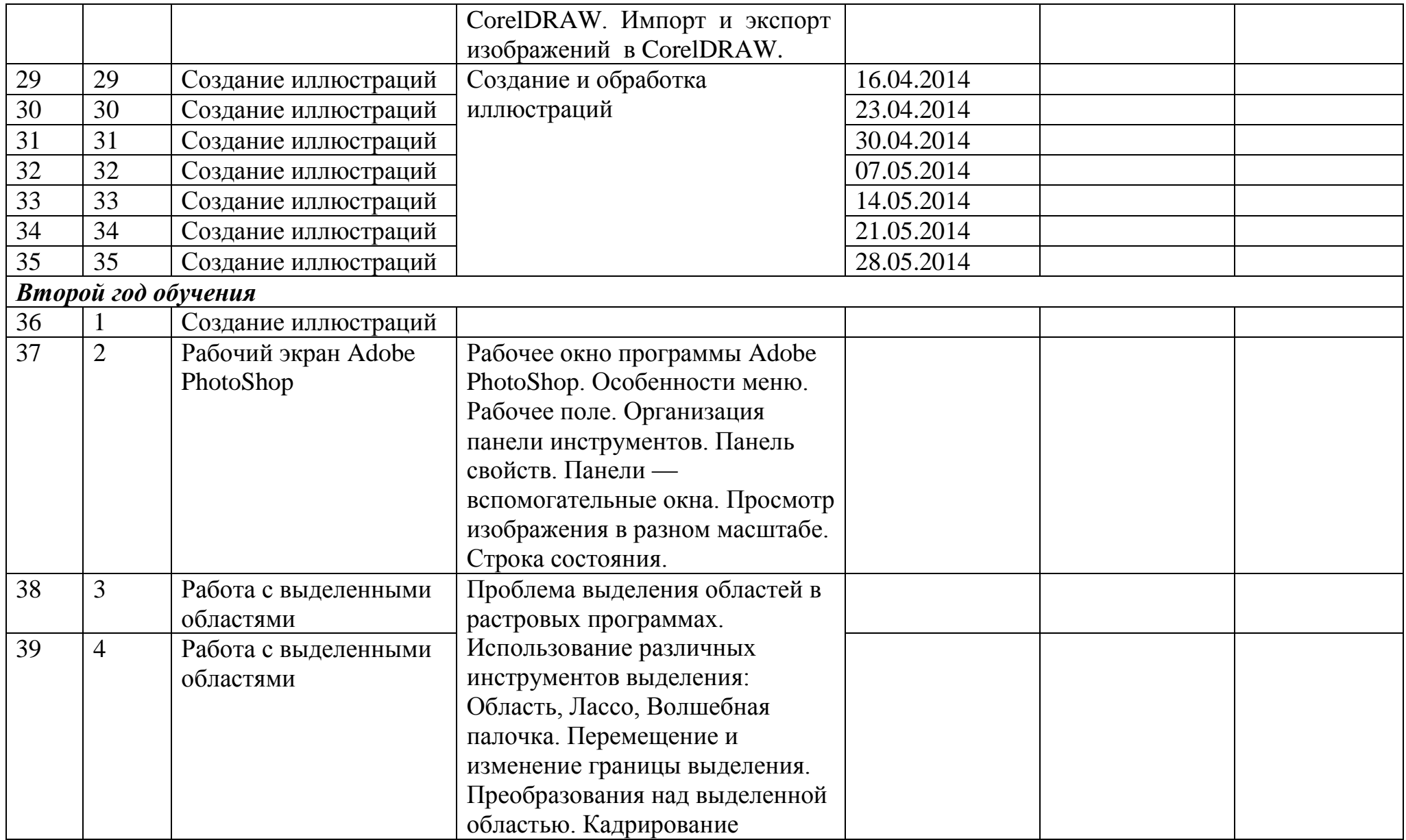

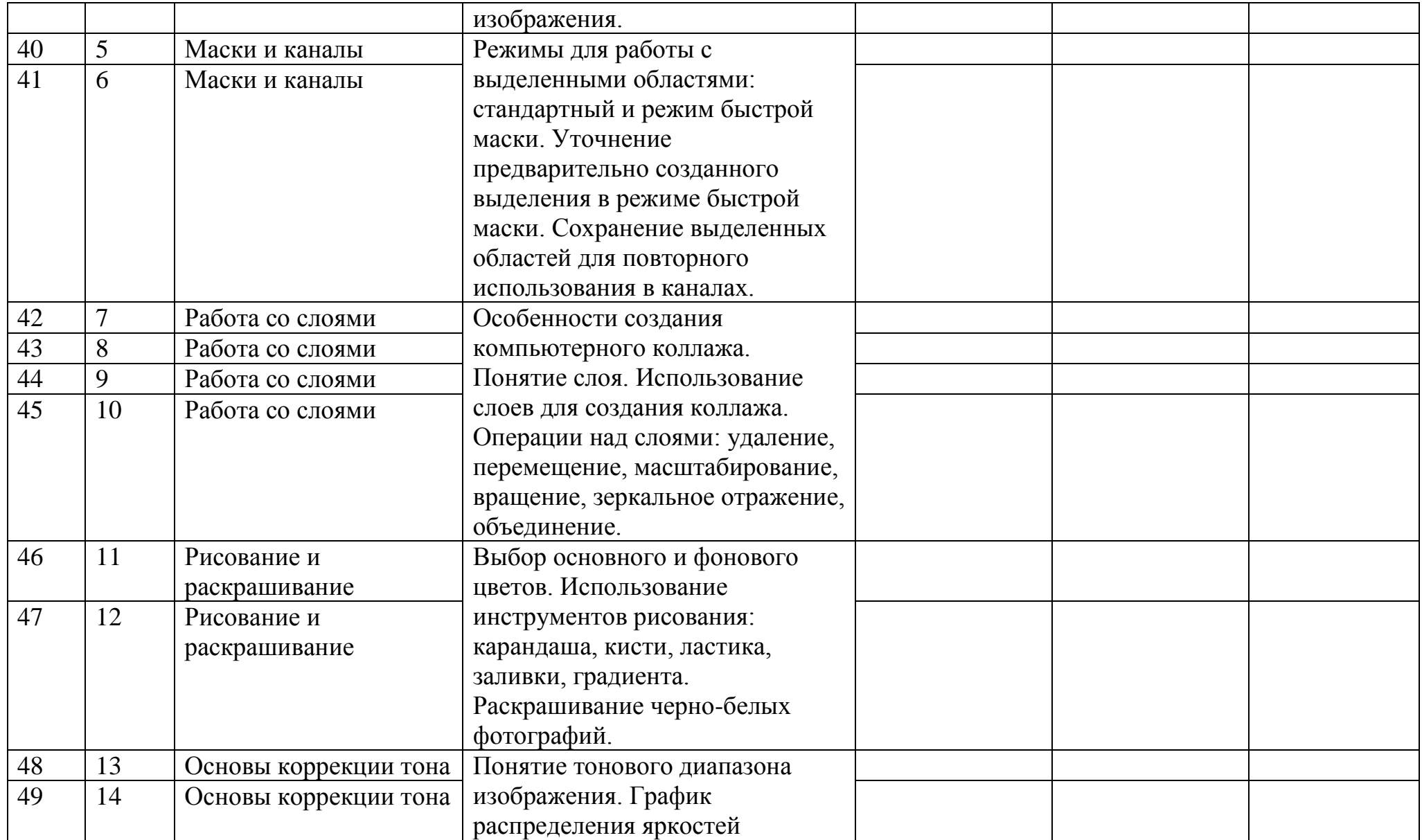

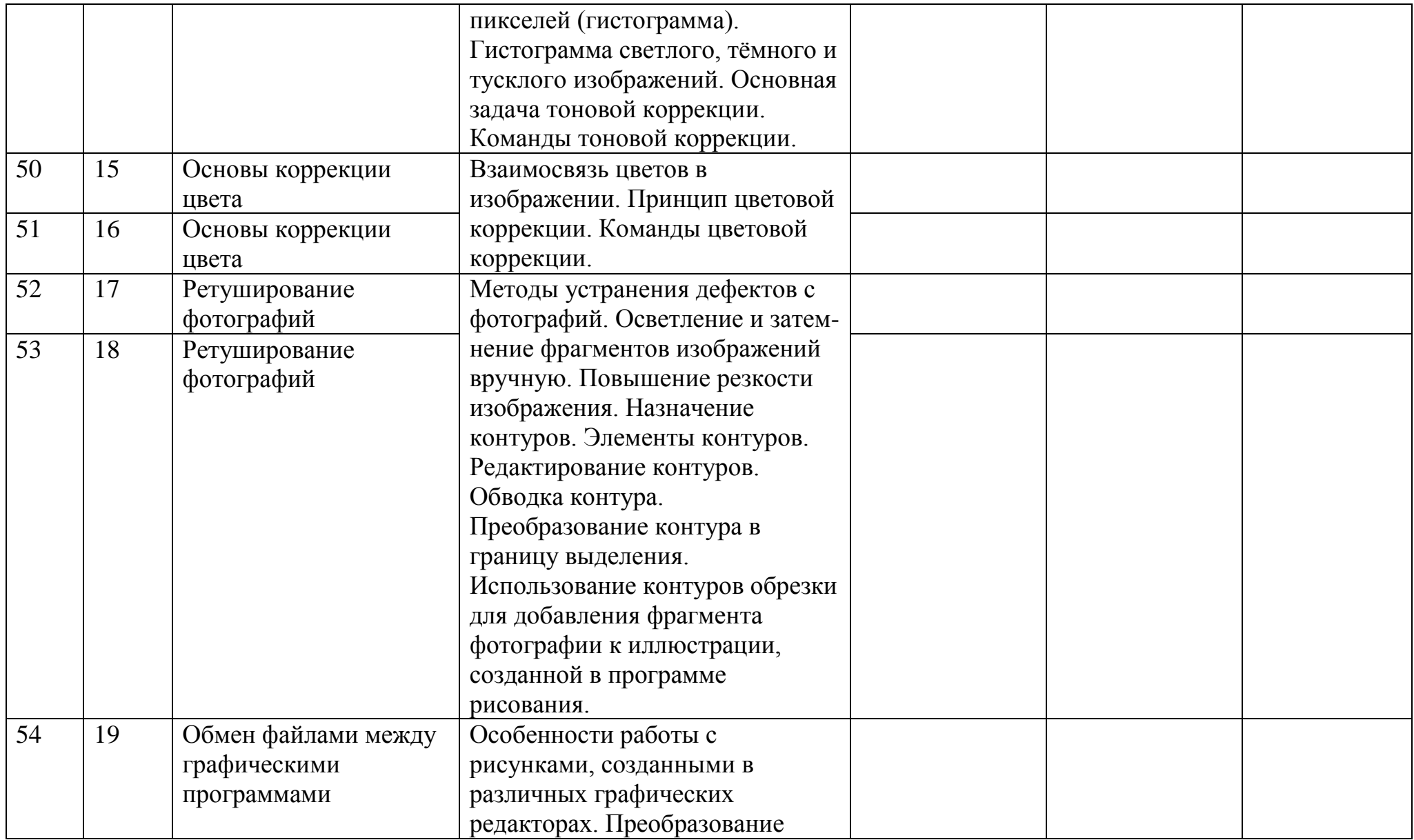

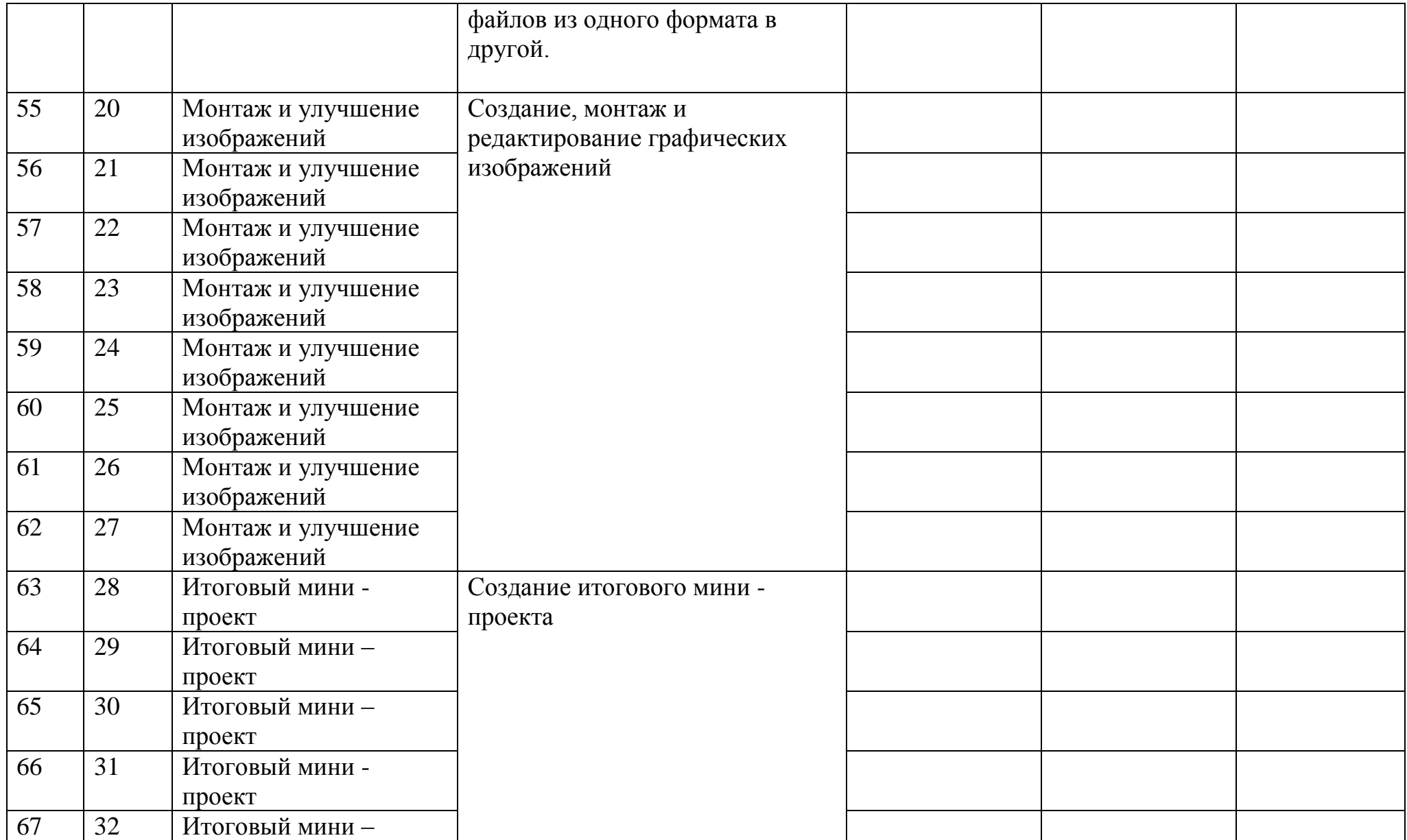

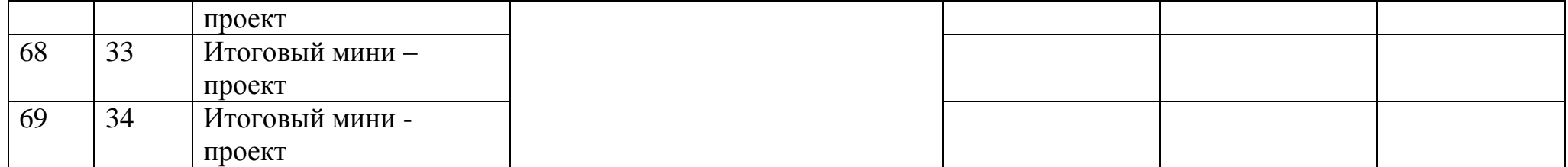

### **Содержание курса**

В курсе «Компьютерная графика» рассматриваются:

- основные вопросы создания, редактирования и хранения изображений;
- особенности работы с изображениями в растровых программах;
- методы создания иллюстраций в векторных программах.
- Для создания иллюстраций используется векторная программа

CorelDRAW, а для редактирования изображений и монтажа фотографий программа Adobe PhotoShop.

### **Часть 1. Основы изображения**

### **1. Методы представления графических изображений**

Растровая графика. Достоинства растровой графики. Недостатки растровой графики. Векторная графика. Достоинства векторной графики. Недостатки векторной графики. Сравнение растровой и векторной графики. Особенности растровых и векторных программ.

### **2. Цвет в компьютерной графике**

Описание цветовых оттенков на экране монитора и на принтере (цветовые модели). Цветовая модель **RGB.** Формирование собственных цветовых оттенков на экране монитора. Цветовая модель **CMYK.** Формирование собственных цветовых оттенков при печати изображений. Взаимосвязь цветовых моделей **RGB** и **CMYK.** Кодирование цвета в различных графических программах. Цветовая модель **HSB** (Тон — Насыщенность — Яркость).

### **3. Форматы графических файлов**

Векторные форматы. Растровые форматы. Методы сжатия графических данных. Сохранение изображений в стандартных форматах, а также собственных форматах графических программ. Преобразование файлов из одного формата в другой.

# **Часть 2. Программы векторной и растровой графики**

### **4. Создание иллюстраций**

*4.1.Введение в программу CorelDRAW*

*4.2.Рабочее окно программы CorelDRAW*

Особенности меню. Рабочий лист. Организация панели инструментов. Панель свойств. Палитра цветов. Строка состояния.

*4.3. Основы работы с объектами*

Рисование линий, прямоугольников, квадратов, эллипсов, окружностей, дуг, секторов, многоугольников и звезд. Выделение объектов. Операции над объектами: перемещение, копирование, удаление, зеркальное отражение, вращение, масштабирование. Изменение масштаба просмотра при прорисовке мелких деталей. Особенности создания иллюстраций на компьютере.

*4.4. Закраска рисунков*

Закраска объекта (заливка). Однородная, градиентная, узорчатая и текстурная заливки. Формирование собственной палитры цветов. Использование встроенных палитр.

#### *4.5. Вспомогательные режимы работы*

Инструменты для точного рисования и расположения объектов относительно друг друга: линейки, направляющие, сетка. Режимы вывода объектов на экран: каркасный, нормальный, улучшенный.

*4.6. Создание рисунков из кривых*

Особенности рисования кривых. Важнейшие элементы кривых: узлы и траектории. Редактирование формы кривой. Рекомендации по созданию рисунков из кривых.

*4.7. Методы упорядочения и объединения объектов.* Изменение порядка расположения объектов. Выравнивание объектов на рабочем листе и относительно друг друга. Методы объединения объектов: группирование, комбинирование, сваривание. Исключение одного объекта из другого.

*4.8. Эффект объема*

Метод выдавливания для получения объемных изображений. Перспективные и изометрические изображения. Закраска, вращение, подсветка объемных изображений.

*4.9. Перетекание*

Создание технических рисунков. Создание выпуклых и вогнутых объектов. Получение художественных эффектов.

*4.10. Работа с текстом*

Особенности простого и фигурного текста. Оформление текста. Размещение текста вдоль траектории. Создание рельефного текста. Масштабирование, поворот и перемещение отдельных букв текста. Изменение формы символов текста.

*4.11. Сохранение и загрузка изображений в CorelDRAW.* Особенности работы с рисунками, созданными в различных версиях программы CorelDRAW. Импорт и экспорт изображений в CorelDRAW.

### **5. Монтаж и улучшение изображений**

*5.1.Введение в программу Adobe PhotoShop*

*5.2.Рабочее окно программы Adobe PhotoShop*

Особенности меню. Рабочее поле. Организация панели инструментов. Панель свойств. Панели — вспомогательные окна. Просмотр изображения в разном масштабе. Строка состояния.

*5.3. Выделение областей*

Проблема выделения областей в растровых программах. Использование различных инструментов выделения: Область, Лассо, Волшебная палочка. Перемещение и изменение границы выделения. Преобразования над выделенной областью. Кадрирование изображения.

*5.4. Маски и каналы*

Режимы для работы с выделенными областями: стандартный и режим быстрой маски. Уточнение предварительно созданного выделения в режиме быстрой маски. Сохранение выделенных областей для повторного использования в каналах.

*5.5. Коллаж. Основы работы со слоями*

Особенности создания компьютерного коллажа. Понятие слоя. Использование слоев для создания коллажа. Операции над слоями: удаление, перемещение, масштабирование, вращение, зеркальное отражение, объединение.

### *5.6. Рисование и раскрашивание*

Выбор основного и фонового цветов. Использование инструментов рисования: карандаша, кисти, ластика, заливки, градиента. Раскрашивание черно-белых фотографий.

### *5.7. Тоновая коррекция*

Понятие тонового диапазона изображения. График распределения яркостей пикселей (гистограмма). Гистограмма светлого, тёмного и туеклого изображений. Основная задача тоновой коррекции. Команды тоновой коррекции.

# *5.8. Цветовая коррекция*

Взаимосвязь цветов в изображении. Принцип цветовой коррекции. Команды цветовой коррекции.

### *5.9. Ретуширование фотографий*

Методы устранения дефектов с фотографий. Осветление и затемнение фрагментов изображений вручную. Повышение резкости изображения.

# *5.10. Работа с контурами*

Назначение контуров. Элементы контуров. Редактирование контуров. Обводка контура. Преобразование контура в границу выделения.

Использование контуров обрезки для добавления фрагмента фотографии к иллюстрации, созданной в программе рисования.

# **1. Практические занятия по векторной графике**

- 1.1. Рабочее окно CorelDRAW
- 1.2. Основы работы с объектами
- 1.3. Закраска рисунков
- 1.4. Закраска рисунков (окончание). Вспомогательные режимы работы
- 1.5. Создание рисунков из кривых
- 1.6. Методы упорядочения и объединения объектов
- 1.7. Эффект объема
- 1.8. Эффект перетекания
- 1.9. Работа с текстом

# 1.10. Сохранение и загрузка изображений в CorelDRAW

# **2. Практические занятия по растровой графике**

# 2.1. Рабочее окно Adobe PhotoShop

- 2.2. Работа с выделенными областями
- 2.3. Маски и каналы
- 2.4. Создание коллажа. Основы работы со слоями
- 2.5. Рисование и раскрашивание
- 2.6. Работа со слоями (продолжение)
- 2.7. Основы коррекции тона
- 2.8. Основы коррекции цвета
- 2.9. Ретуширование фотографий

2.10. Работа с контурами

2.11. Обмен файлами между графическими программами

### **Формы контроля за уровнем достижения учащихся**

Для контроля знаний используется рейтинговая система и выставка работ.

Усвоение теоретической части курса проверяется с помощью тестов.

Каждое практическое занятие оценивается определенным количеством баллов.

В рамках курса предусматривается проведение нескольких тестов и, следовательно, подсчет промежуточных рейтингов (количество баллов за тест и практические задания).

Итоговая оценка выставляется по сумме баллов за все тесты и практические занятия по следующей схеме:

«2» — менее 40% от общей суммы баллов;

«3» — от 40 до 59% от общей суммы баллов;

«4» — от 60 до 74% от общей суммы баллов;

«5» — от 75 до 100% от общей суммы баллов.

### **Программное обеспечение курса**

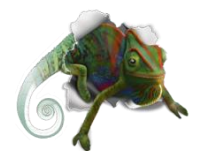

CorelDRAW в настоящее время является одной из наиболее популярных векторных графических программ. Свою популярность программа приобрела благодаря тому, что позволяет начинающим и профессиональным художникам

создавать иллюстрации различной сложности. На персональных компьютерах IBM PC CorelDRAW является «королем» программ рисования.

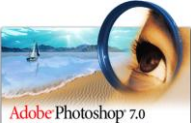

Adobe PhotoShop — самая популярная в мире программа редактирования растровых изображений. Она используется для ретуширования, тоновой, цветовой коррекции, а также с целью

построения коллажей, в которых фрагменты различных изображений сливаются вместе для создания интересных и необычных эффектов.

**Список рекомендуемой литературы**

- 1. *Залогова Л.А.* Компьютерная графика. Элективный курс: Учебное пособие/Л.А.Залогова. – 2 изд. – М.: БИНОМ. Лаборатория знаний, 2006. – 212 с., 16 с. Ил.: ил.
- 2. *Залогова Л.А.* Компьютерная графика. Элективный курс: Практикум/Л.А.Залогова. – М.: БИНОМ. Лаборатория знаний, 2005. – 245 с., 16 с. Ил.: ил.Гринберг А.Д., Гринберг С. Цифровые изображения. — Минск, ООО Попурри, 1997.
- 3. *Корриган Дж.* Компьютерная графика. М.: ЭНТРОП, 1995.
- 4. *Олтман P.* CorelDRAW 9. М.: ЭНТРОП, Киев: ВЕК+, Киев: Издательская группа BHV, 2000.
- 5. *ТайцА.М., ТайцА.А.* CorelDRAW 11. СПб.: БХВ-Петербург, 2003.
- 6. *Тайц A.M., Тайц А.А.* Adobe PhotoShop 7. СПб.: БХВ-Петербург, 2002.